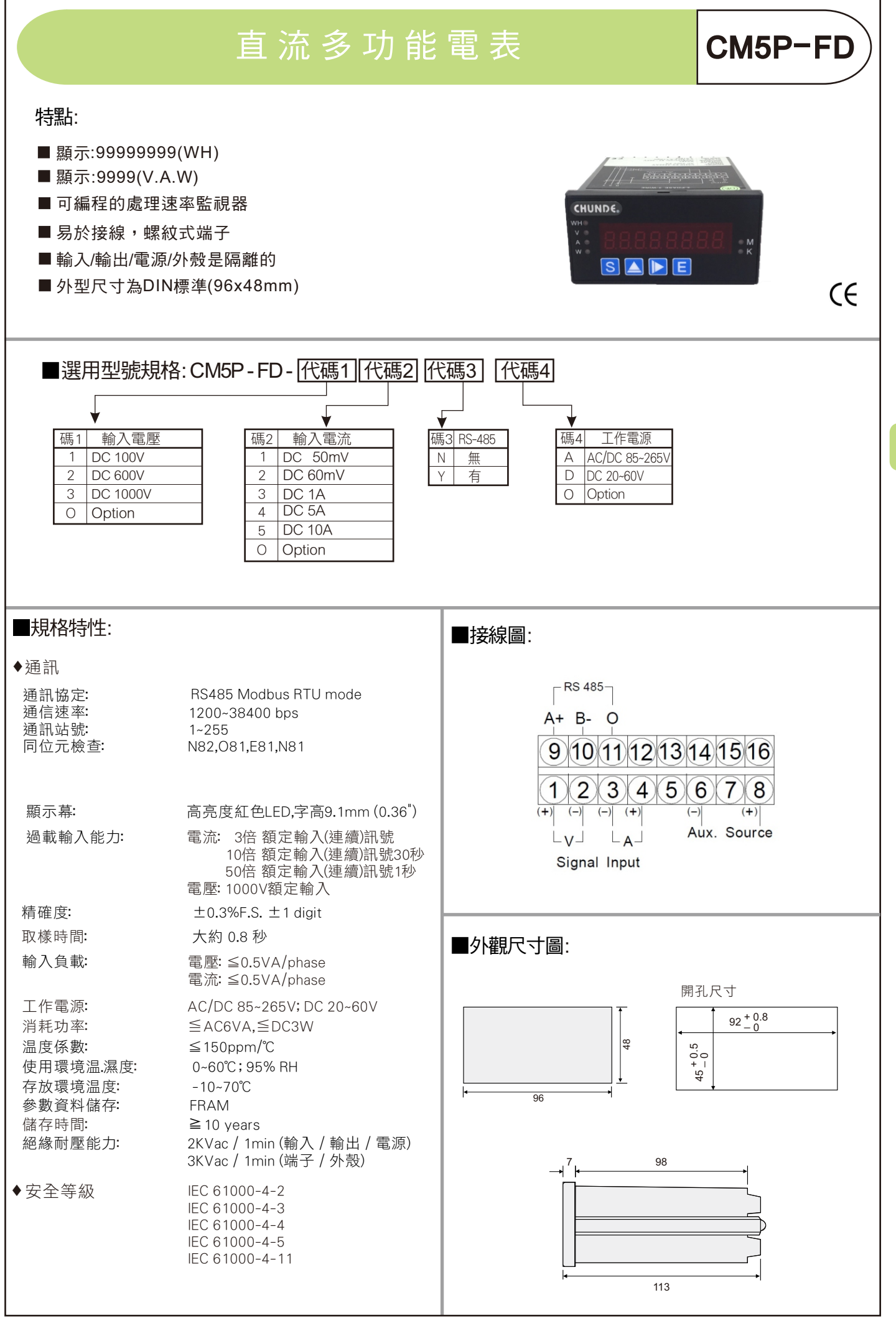

D

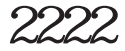

ÁÁÁ

CM5P-FD 操作說明

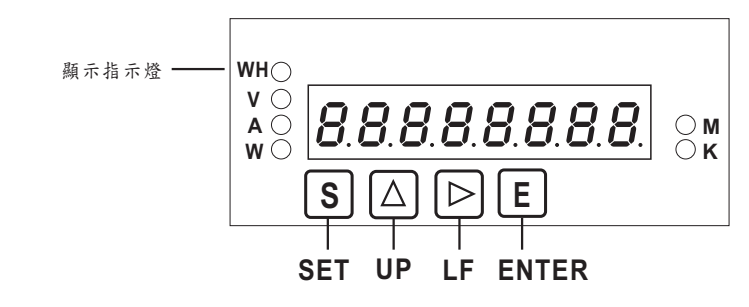

按鍵說明

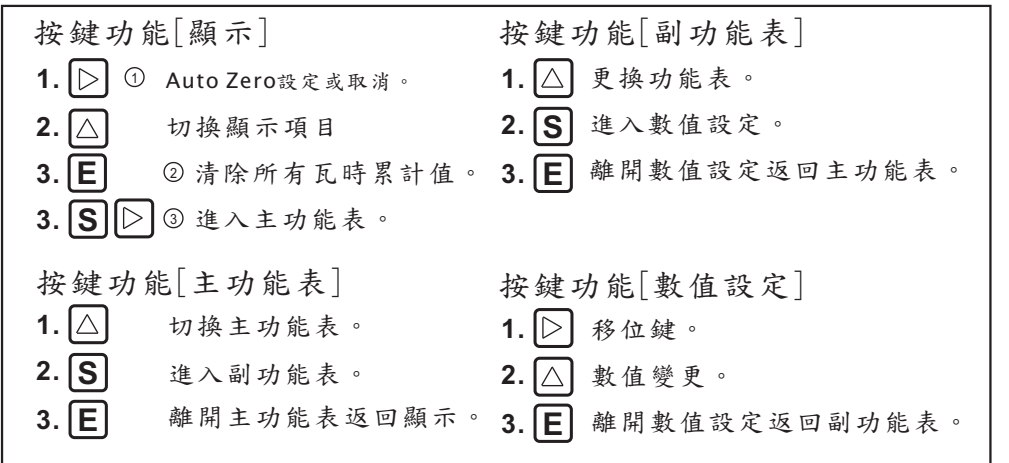

註 ① 功能表 PbRL B 需設為 Y, Auto Zero 數值會記憶,只有電流有Auto Zero功能,使用時電流顯示畫面最前面會顯示o。 2) 顯示rESEL 持續按5秒顯示 F1 nH 歸零,需 Pbr 5L設為 Y。 <sup>3</sup> 當 設定不是 0 時需輸入密碼。

- 主功能表說明:
	- d<sup>1</sup>5P. 顯示數值設定。
	- rSEt\_ 瓦時歸零設定。
	- 其他設定。

RS485 (需具備485功能才顯示)。 485\_

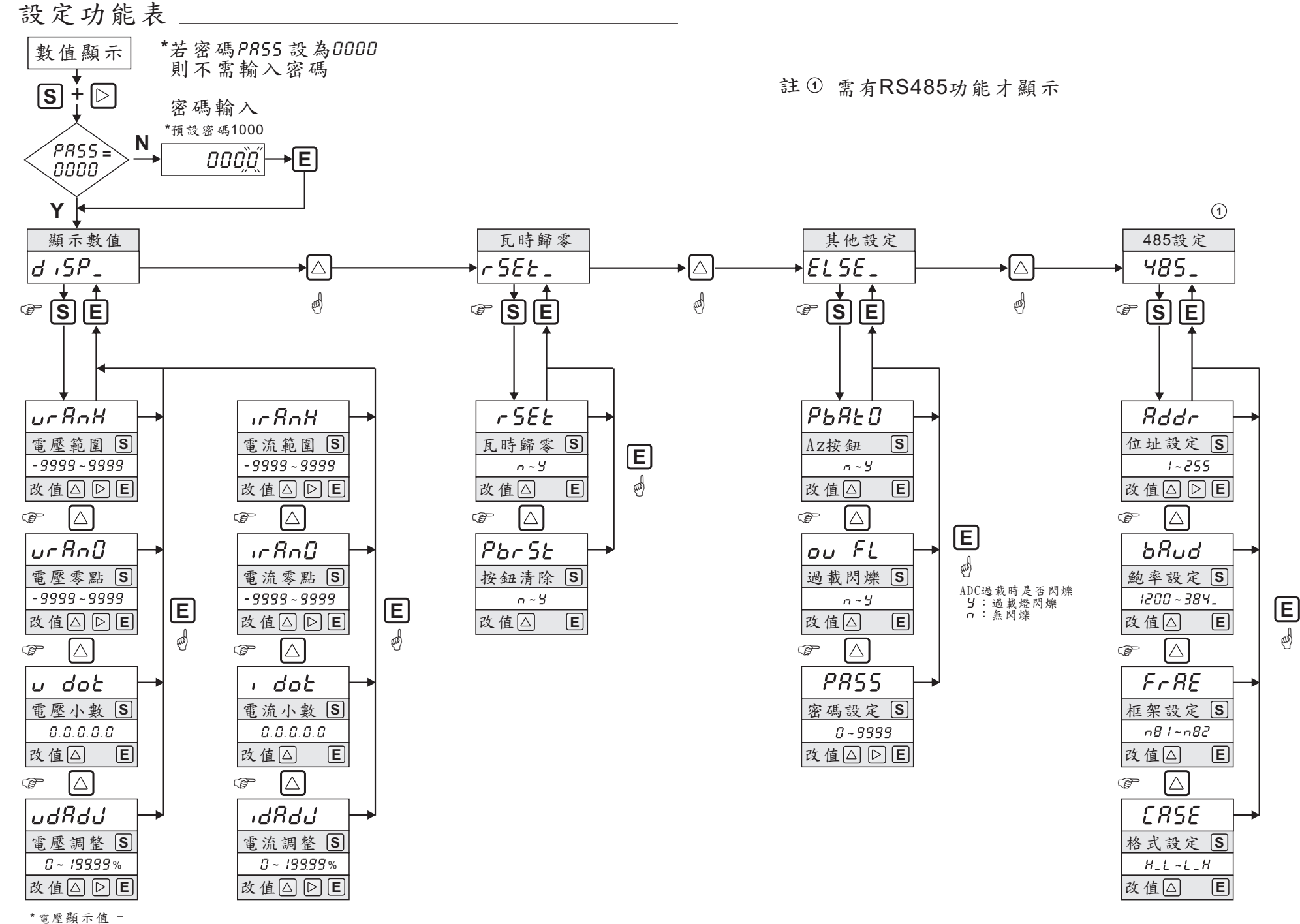

G

**電壓顯示值 x**  $\overline{1}$ **d dd** 1 /100

\* 電流顯示值 =

電流顯示值 x dRdd /100

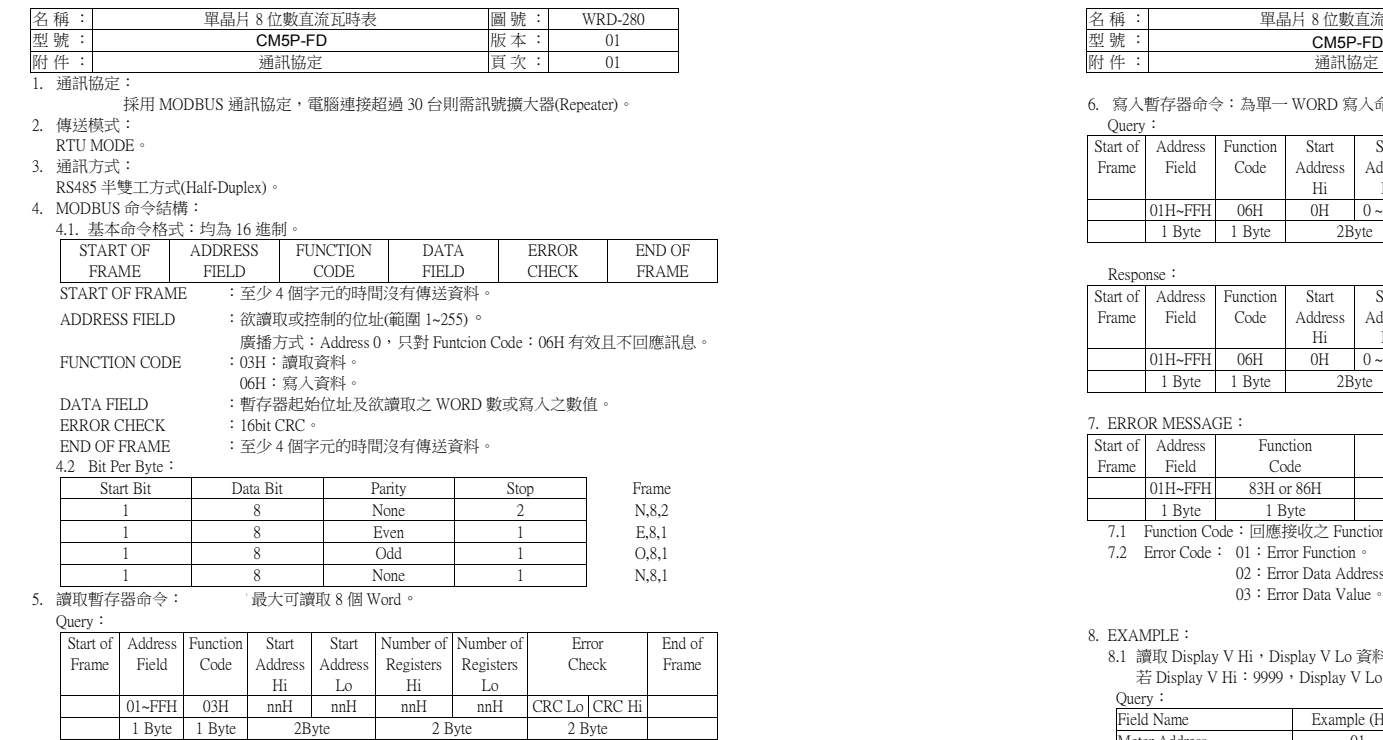

Response:

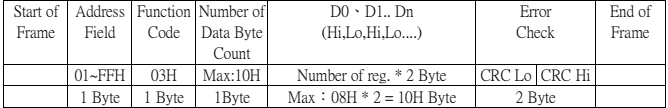

\*\* 須配合回傳資料格式 [ CASE ]選項 \*\*

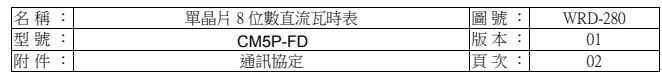

6.寫入暫存器命令:為單一 WORD 寫入命令。<br> Ouery:

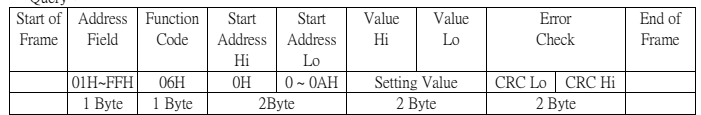

## Response:

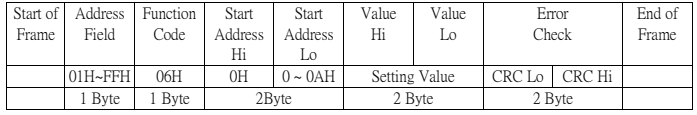

## 7. ERROR MESSAGE:

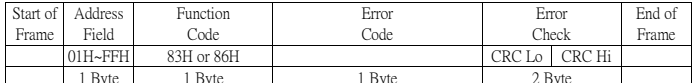

1 Byte 1 Byte 1 Byte 1 Byte 2 Byte<br>
7.1 Function Code: 回應接收之 Function Code 但 MSB 設為 1。<br>
7.2 Error Code: 01: Error Function 。<br>
02: Error Data Address 。

03:Error Data Value。

8. EXAMPLE:<br>8.1 讀取 Display V Hi,Display V Lo 資料:<br>右 Display V Hi:9999,Display V Lo:0。<br>Ouery: Response:

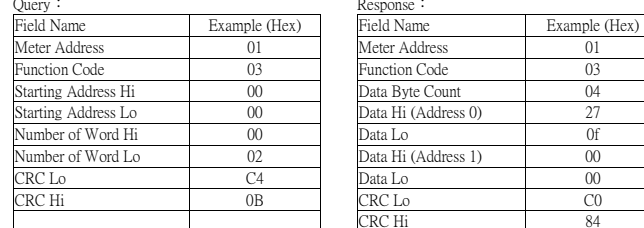

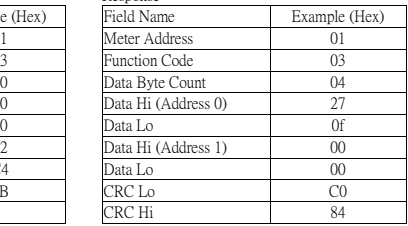

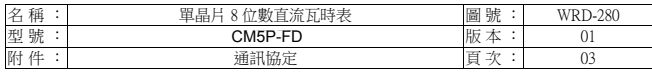

9. CRC 計算方式:

CRC 欄位為 2個 16 進制 (Hex) Byte, 從 ADDRESS FIELD 計算至 DATA FIELD 結束, 若接收端計算之 CRC 與接收的不符,則表示資料錯誤。

<sup>從</sup> ADDRESS FIELD <sup>至</sup> DATA FIELD <sup>以</sup> Message 表示。

9.1 計算方式:

1. 將 CRC 暫存器填入 FFFF(Hex)。<br>3. 憋 CBC 暫有器項 8.位元間 Maars

- 2. 將 CRC 暫存器低 8 位元與 Message 的第一個 Byte 做互斥或(Exclusive OR),<br>結果存入 CRC 暫存器。
- 結果存入 CRC 暫存器。<br>3. 將 CRC 暫存器活移一個位元,CRC 暫存器最高位元填入 0,比較移出的位元(SLSB)。<br>4. 茎 SLSP-0 ,香粟牛鸭 2。茎 SLSP-1 ,幣 CPC 塹存器砲骨動 4,001 (U-s-)他互斥式 ,
	- 4. 若 SLSB=0, 重覆步驟 3。若 SLSB=1, 將 CRC 暫存器與常數 A001(Hex)做互斥或, 結果存入 CRC 暫存器。
	- 5. 重覆步驟 3 及步驟 4, 直到 8 位元都做完。
	- 6. 重覆步驟 2~5,直到所有 Byte2 都做完。
	- 7. 計算後之 CRC 暫存器之值,使用時需高低位元組互換填入 Message 之後。

9.2 查表方式:

回傳之 CRC 暫存器為 unsigned short int。<br><sup>示庙 1 姿勢 把枪位扯和姿物 見度,而同種</sup> 需傳入資料起始位址和資料長度,而回傳之 CRC 高低位元組已互換。

/\*CRC Generation Function with 'C' language\*/ unsigned short CRC16(ptMsg,usDatalen) unsigned char \*ptMsg; /\*message to calculate CRC upon\*/ unsigned usDatalen; /\*number of bytes in message\*/

 $\sim$   $\sim$   $\sim$   $\sim$   $\sim$  unsigned char uchCRCHi=0xFF; /\*CRC high byte\*/ unsigned char uchCRCLo=0xFF; /\*CRC low byte\*/

```
 unsigned uIndex;  while(usDatalen--) /*pass through message buffer*/
```
 $\left\{ \begin{array}{ccc} 1 & 1 & 1 \\ 1 & 1 & 1 \end{array} \right\}$  uIndex=uchCRCHi^\*ptMsg++; /\*calculate the CRC\*/ uchCRCHi=uchCRCLo^auchCRCHi[uIndex]; uchCRCLo=auchCRClo[uIndex]; }

```
\left\{\begin{array}{cc} \end{array}\right\}
```
return (uchCRCHi<<8luchCRCLo);

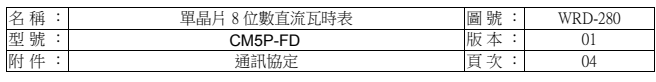

static unsigned char auchCRCHi[]={

 0x00,0xc1,0x81,0x40,0x01,0xc0,0x80,0x41,0x01,0xc0, 0x80,0x41,0x00,0xc1,0x81,0x40,0x01,0xc0,0x80,0x41, 0x00,0xc1,0x81,0x40,0x00,0xc1,0x81,0x40,0x01,0xc0, 0x80,0x41,0x01,0xc0,0x80,0x41,0x00,0xc1,0x81,0x40, 0x00,0xc1,0x81,0x40,0x01,0xc0,0x80,0x41,0x00,0xc1, 0x81,0x40,0x01,0xc0,0x80,0x41,0x01,0xc0,0x80,0x41, 0x00,0xc1,0x81,0x40,0x01,0xc0,0x80,0x41,0x00,0xc1, 0x81,0x40,0x00,0xc1,0x81,0x40,0x01,0xc0,0x80,0x41, 0x00,0xc1,0x81,0x40,0x01,0xc0,0x80,0x41,0x01,0xc0, 0x80,0x41,0x00,0xc1,0x81,0x40,0x00,0xc1,0x81,0x40, 0x01,0xc0,0x80,0x41,0x01,0xc0,0x80,0x41,0x00,0xc1, 0x81,0x40,0x01,0xc0,0x80,0x41,0x00,0xc1,0x81,0x40, 0x00,0xc1,0x81,0x40,0x01,0xc0,0x80,0x41,0x01,0xc0, 0x80,0x41,0x00,0xc1,0x81,0x40,0x00,0xc1,0x81,0x40, 0x01,0xc0,0x80,0x41,0x00,0xc1,0x81,0x40,0x01,0xc0, 0x80,0x41,0x01,0xc0,0x80,0x41,0x00,0xc1,0x81,0x40, 0x00,0xc1,0x81,0x40,0x01,0xc0,0x80,0x41,0x01,0xc0, 0x80,0x41,0x00,0xc1,0x81,0x40,0x01,0xc0,0x80,0x41, 0x00,0xc1,0x81,0x40,0x00,0xc1,0x81,0x40,0x01,0xc0, 0x80,0x41,0x00,0xc1,0x81,0x40,0x01,0xc0,0x80,0x41, 0x01,0xc0,0x80,0x41,0x00,0xc1,0x81,0x40,0x01,0xc0, 0x80,0x41,0x00,0xc1,0x81,0x40,0x00,0xc1,0x81,0x40, 0x01,0xc0,0x80,0x41,0x01,0xc0,0x80,0x41,0x00,0xc1, 0x81,0x40,0x00,0xc1,0x81,0x40,0x01,0xc0,0x80,0x41, 0x00,0xc1,0x81,0x40,0x01,0xc0,0x80,0x41,0x01,0xc0, 0x80,0x41,0x00,0xc1,0x81,0x40};

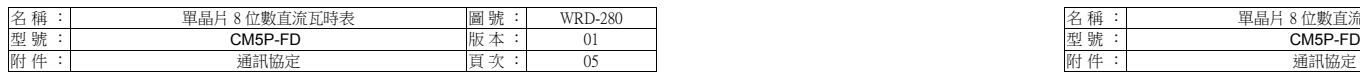

static unsigned char auchCRCLo[]={

 0x00,0xc0,0xc1,0x01,0xc3,0x03,0x02,0xc2,0xc6,0x06, 0x07,0xc7,0x05,0xc5,0xc4,0x04,0xcc,0x0c,0x0d,0xcd, 0x0f,0xcf,0xce,0x0e,0x0a,0xca,0xcb,0x0b,0xc9,0x09, 0x08,0xc8,0xd8,0x18,0x19,0xd9,0x1b,0xdb,0xda,0x1a, 0x1e,0xde,0xdf,0x1f,0xdd,0x1d,0x1c,0xdc,0x14,0xd4, 0xd5,0x15,0xd7,0x17,0x16,0xd6,0xd2,0x12,0x13,0xd3, 0x11,0xd1,0xd0,0x10,0xf0,0x30,0x31,0xf1,0x33,0xf3, 0xf2,0x32,0x36,0xf6,0xf7,0x37,0xf5,0x35,0x34,0xf4, 0x3c,0xfc,0xfd,0x3d,0xff,0x3f,0x3e,0xfe,0xfa,0x3a, 0x3b,0xfb,0x39,0xf9,0xf8,0x38,0x28,0xe8,0xe9,0x29, 0xeb,0x2b,0x2a,0xea,0xee,0x2e,0x2f,0xef,0x2d,0xed, 0xec,0x2c,0xe4,0x24,0x25,0xe5,0x27,0xe7,0xe6,0x26, 0x22,0xe2,0xe3,0x23,0xe1,0x21,0x20,0xe0,0xa0,0x60, 0x61,0xa1,0x63,0xa3,0xa2,0x62,0x66,0xa6,0xa7,0x67, 0xa5,0x65,0x64,0xa4,0x6c,0xac,0xad,0x6d,0xaf,0x6f, 0x6e,0xae,0xaa,0x6a,0x6b,0xab,0x69,0xa9,0xa8,0x68, 0x78,0xb8,0xb9,0x79,0xbb,0x7b,0x7a,0xba,0xbe,0x7e, 0x7f,0xbf,0x7d,0xbd,0xbc,0x7c,0xb4,0x74,0x75,0xb5, 0x77,0xb7,0xb6,0x76,0x72,0xb2,0xb3,0x73,0xb1,0x71, 0x70,0xb0,0x50,0x90,0x91,0x51,0x93,0x53,0x52,0x92, 0x96,0x56,0x57,0x97,0x55,0x95,0x94,0x54,0x9c,0x5c, 0x5d,0x9d,0x5f,0x9f,0x9e,0x5e,0x5a,0x9a,0x9b,0x5b, 0x99,0x59,0x58,0x98,0x88,0x48,0x49,0x89,0x4b,0x8b, 0x8a,0x4a,0x4e,0x8e,0x8f,0x4f,0x8d,0x4d,0x4c,0x8c, 0x44,0x84,0x85,0x45,0x87,0x47,0x46,0x86,0x82,0x42, 0x43,0x83,0x41,0x81,0x80,0x40};

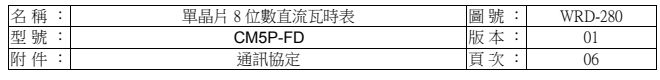

## 10. 暫存器位址:設定值和顯示值皆不回傳小數點位置。

Function:讀取 (R): 03H , 寫入 (W): 06H。

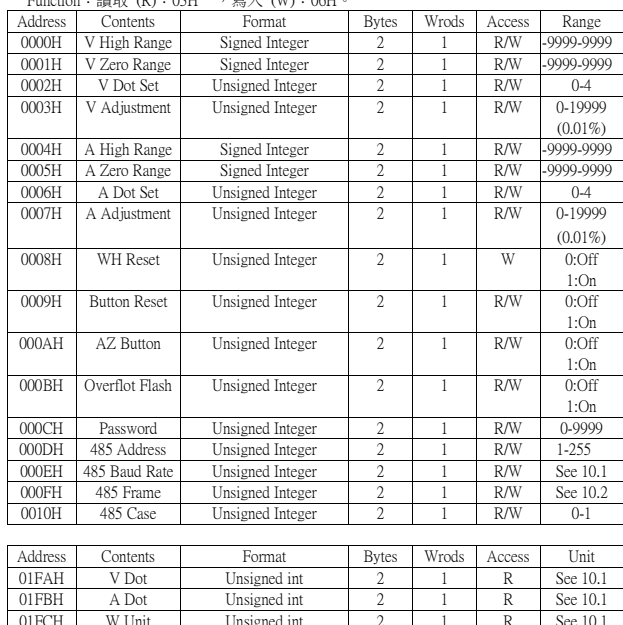

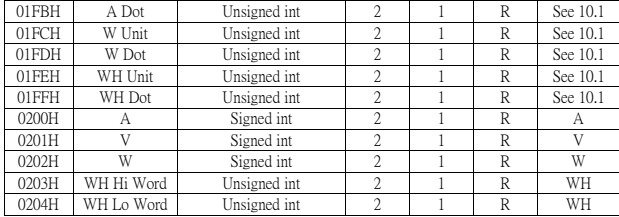

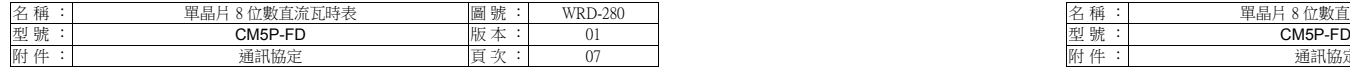

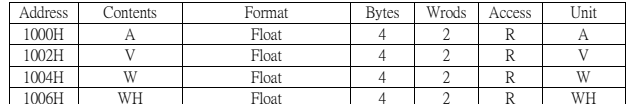

10.1 RS-485 鮑率設定:<br>- 0.1200 - 1.2400

0:1200 1:2400 2:4800 3:9600 4:19200 5:38400

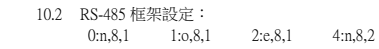

10.3 單位和小數點說明:

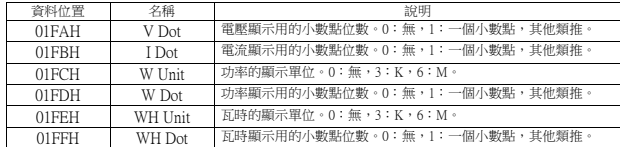

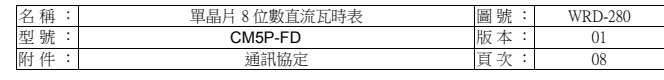

11. 例題說明:

例:使用 Float:

WH = 9.857K 讀取。<br>.. . wu

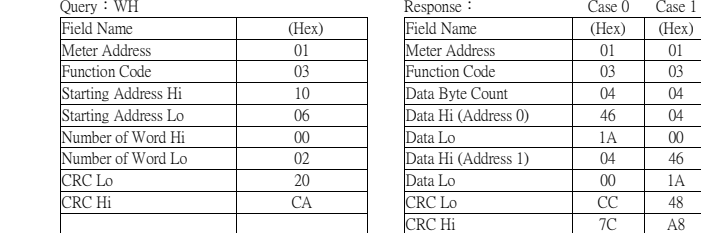

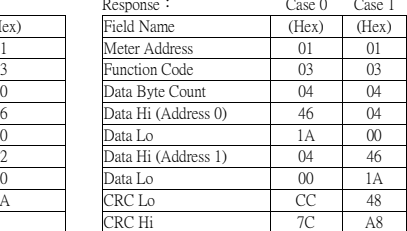

\*Float 為直接之數值,不需考慮小數點和單位。

12. 浮點數說明:

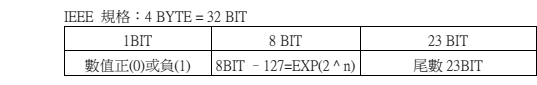

若使用 visual basic 語法如下: 先製訂使用者自訂的型態,因 Lset 只能用於自訂型態,如下: Type usrflt Fvlu as Single End Type Type usrbyte Char(3) as byte End Type 使用時先定義變數如: Dim arya as usrbyte Dim fla as usrflt 如 RS485 讀取的 byte 為 byte3->byte2->byte1->byte0:[ 注意 Case 設定 ]<br>起来如下: 程式如下: arya.char(3)=Ascb(byte3) arya.char(2)=Ascb(byte2) arya.char(1)=Ascb(byte1) arya.char(0)=Ascb(byte0) Lset fla=arya

如此則 fla.fvlu 即為浮點數數值。

若使用 C 語言可用 union,或參照個別軟體之說明。